What is it? This is your online, digital library that you can access via your Student Portal. The tile looks like this:

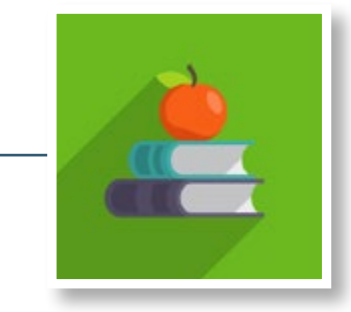

#### What can I find in myLibrary?

- **E-Books**
- Writing and Research support material such as referencing guides
- One-click access to the online plagiarism checker software
- **Journal Database Repositories i.e EBSCO-Host**
- Online periodicals and subscription free webzines
- Digital directories for larger online educational resources
- $\bullet$  Links to relative governmental repositories for gazettes, legislature and acts.
- Archives for Creative Commons licenced audio-visual material
- Access to Open Education Resources for supplementary learning materials
- Academic Utilities for supporting student assessment completion

## Making the most of myLibrary

To promote the culture of academic integrity and prevent plagiarism the institution has provided you with a plagiarism tool called CheckForPlagiarism.net. The software for plagiarism uses cutting-edge technology to identify and highlight even the subtlest attempts at either intentional or unintentional

#### What's new in myLibrary?

We are excited to announce that you now have access to Brittanica Academic and Brittanica Original Sources via myLibrary! To access these great new additions, follow these steps:

> Visit your student Portal > Click on myLibrary tile > Find and click on the following two tiles:

**B** Britannica Academic **CE CE** Original Sources

### Tips on Referencing

Here is what to do when you want to include someone else's information in your work:

- 1. Quote it Copy the exact wording and place the information inside quotation marks.
- 2. Summarise it Put the main ideas into your own words and provide a citation.
- 3. Paraphrase it Use your own words to restate the information and provide a citation.

A bibliography or reference list is an alphabetical list of the sources an author used when creating a piece of writing.

#### Here are some common sources and their bibliography formats:

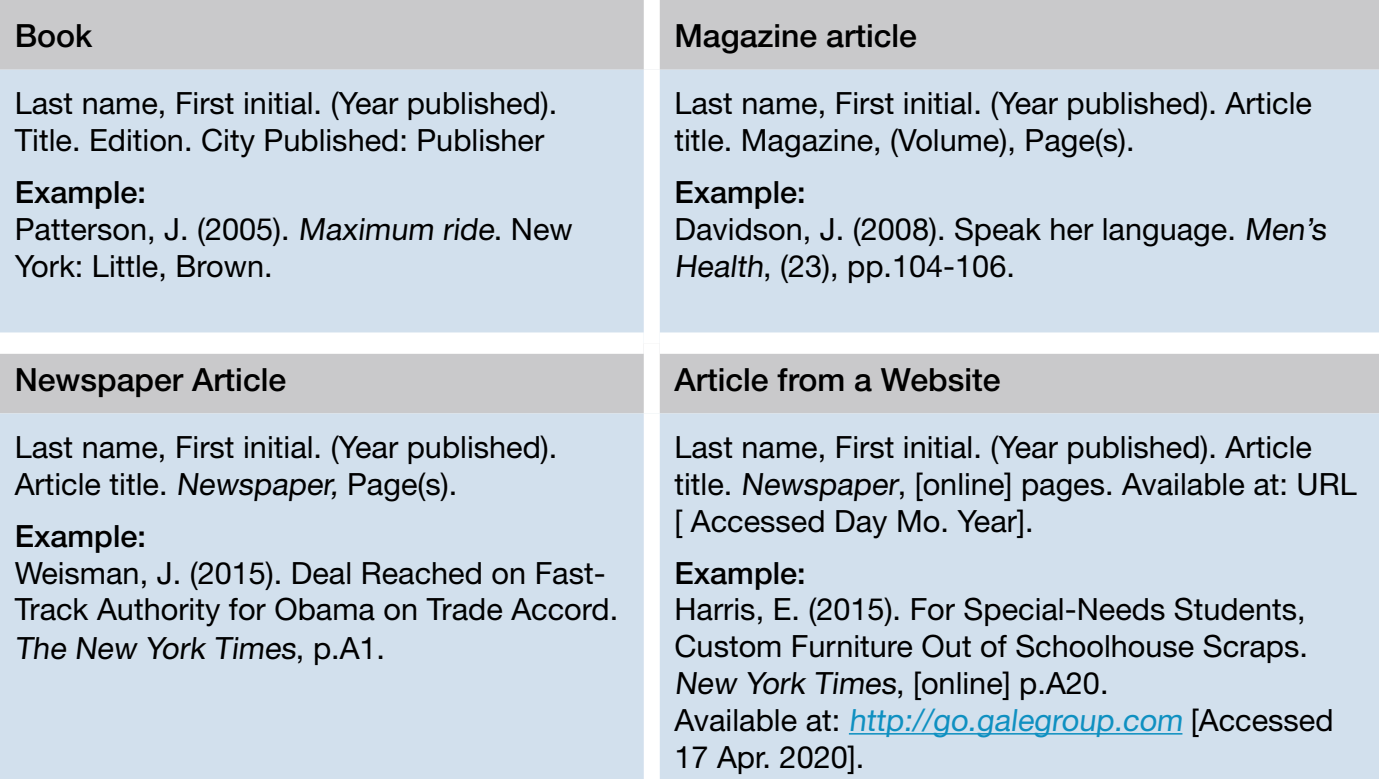

When accessing the CheckForPlagiarism.net. tool via your myLibrary function, please take note of your login details:

Username: Studentnumber Password: Password1

# Student Support Guide